# Chatting forum design with SSM framework

Xinwei Zhang<sup>\*</sup>, Lungching Zhang, Liwei Tian, Yanghong Zhang, Lei Yang, Peipei Li

Guangdong University of Science and Technology, Dongguang, Guangdong, 523083, China.

\*Corresponding Author

# Abstract

Modern society pays more and more attention to social networking. almost all software will have social content. people also like to socialize on the BBS is also a very popular way of social networking. The BBS system was developed and used in the framework of SSM (spring mvc+spring+mybatis). At that time, it focused on convenience. In order to make the user more convenient to use the web site, the current popular Bootstrap was used to develop the In order to make the user more convenient to use the web site, the current popular Bootstrap was used to develop the front-end to realize responsive pages, so that users can access it on mobile devices. Members, you can do different operations in the forum. Make the forum easy for users to understand.

# Keywords

### BBS System; SSM; Social Network; Responsive Page; Portable.

# **1.** Introduction

Now the social network is very developed, and BBS forum is part of the network social. Foreign and domestic forum trial JavaWeb framework is very much, such as Hibernate, Apache Struts2, Creamware Spring, Hibernate is intended for developers to use object-oriented approach to development [1], very powerful, these three components of the SSH framework, but the use of this framework, but also is a relatively heavyweight framework, the cost of development is also relatively high with the imagination is not as good, so here the use of lightweight SSM framework for development. This web forum is designed to share some stories, and discuss some of today's issues more casual and exchange but also improve the knowledge of the forum, so that users see the interface is simple and clear, you can see all the boards at once, to discuss, the use of responsive page design so that users can also be accessed on mobile devices, have a good user experience, to bring simple pleasure to users.

# 2. Database table design

The system key database tables are as follows

### 2.1 Administrator table

Administrator table mainly describes the administrator information. For example: administrator account, administrator password. The details are shown in Table 1 below.

| Listings      | Data Type | Length | Primary Key | Description            |
|---------------|-----------|--------|-------------|------------------------|
| adminname     | varchar   | 50     | Yes         | Administrator account  |
| adminpassword | varchar   | 50     | No          | Administrator password |

| Table | 1 | Administrator | Table |
|-------|---|---------------|-------|
| raute | 1 | Aumminutator  | raute |

### 2.2 Notification form

The notification table mainly describes the information of the notification, such as notification ID, notification status, notification type, user ID, and notification time, as shown in Table 2 below.

|          | 1a        | ble 2 Notificat | ion Form    |                     |
|----------|-----------|-----------------|-------------|---------------------|
| Listings | Data Type | Length          | Primary Key | Description         |
| aid      | varchar   | 50              | Yes         | Notification ID     |
| state    | int       | 10              | No          | Notification Status |
| type     | varchar   | 150             | No          | Notification Type   |
| uid      | varchar   | 50              | No          | User ID             |
| adate    | datetime  | 0               | No          | Notification time   |

Table 2 Notification Form

# 2.3 Level 1 response form

The first-level reply table mainly describes the information of first-level replies, such as reply ID, reply content, reply date, user ID, post ID, as shown in Table 3 below.

|          |           | ever r respons |             |               |
|----------|-----------|----------------|-------------|---------------|
| Listings | Data Type | Length         | Primary Key | Description   |
| rid      | varchar   | 50             | Yes         | Reply ID      |
| rdesc    | text      | 0              | No          | Reply content |
| rdate    | datetime  | 0              | No          | Reply Date    |
| uid      | varchar   | 50             | No          | User ID       |
| pid      | varchar   | 50             | No          | Post ID       |

Table 3 Level 1 response table

#### 2.4 Secondary Response Form

The secondary reply table mainly describes the information of the missing bed records, such as reply ID, primary reply ID, user ID, reply content, reply date, and post ID, as shown in Table 4 below.

|          | 10010     | Decondury R | sponse racie |                      |
|----------|-----------|-------------|--------------|----------------------|
| Listings | Data Type | Length      | Primary Key  | Description          |
| rid      | varchar   | 50          | Yes          | Reply ID             |
| rrid     | varchar   | 50          | No           | First level reply ID |
| uid      | varchar   | 50          | No           | User ID              |
| rrdesc   | text      | 0           | No           | Reply content        |
| rrdate   | datetime  | 0           | No           | Reply Date           |
| pid      | varchar   | 50          | No           | Post ID              |

 Table 4 Secondary Response Table

### 2.5 User table

User table mainly describes user information. Such as: user ID, user name, password, real name, date of birth, avatar, gender, and user status. The details are shown in Table 5 below.

- - -

\_ . .

-----

|          | Table     | e 5 User Table |             |               |
|----------|-----------|----------------|-------------|---------------|
| Listings | Data Type | Length         | Primary Key | Description   |
| uid      | varchar   | 50             | Yes         | User ID       |
| username | varchar   | 30             | No          | User Name     |
| password | varchar   | 25             | No          | Password      |
| name     | varchar   | 20             | No          | Real Name     |
| birthday | date      | 0              | No          | Date of Birth |
| uimage   | varchar   | 200            | No          | Avatar        |
| sex      | varchar   | 10             | No          | Gender        |
| state    | int       | 3              | No          | User Status   |

### 2.6 Post table

The post table mainly describes the information of the post, such as post ID, post name, post content, post date, number of likes, user ID, category ID, latest reply time, and post status, as shown in Table 6 below.

|              |           |        | or posts    | 1                    |
|--------------|-----------|--------|-------------|----------------------|
| Listings     | Data Type | Length | Primary Key | Description          |
| pid          | varchar   | 50     | Yes         | Post ID              |
| pname        | varchar   | 50     | No          | Post Name            |
| pdesc        | text      | 0      | No          | Post content         |
| date         | datetime  | 0      | No          | Post Date            |
| plike        | int       | 10     | No          | Number of likes      |
| uid          | varchar   | 50     | No          | User ID              |
| cid          | varchar   | 50     | No          | Category ID          |
| newreplytime | datetime  | 0      | No          | Latest response time |
| state        | int       | 10     | No          | Post Status          |

Table 6 Table of posts

#### 2.7 Point of view table

The likes table mainly describes the likes information. For example: Post ID, User ID, as shown in Table 7 below.

| Table 7 Points table | Table | 7 I | Points | table |
|----------------------|-------|-----|--------|-------|
|----------------------|-------|-----|--------|-------|

| Listings | Data Type | Length | Primary Key | Description |
|----------|-----------|--------|-------------|-------------|
| pid      | varchar   | 50     | Yes         | Post ID     |
| uid      | varchar   | 50     | No          | User ID     |

#### 2.8 Classification table

Category table mainly describes the category information. For example: category ID, category name. The details are shown in Table 8 below.

| Listings | Data Type | Length | Primary Key | Description   |
|----------|-----------|--------|-------------|---------------|
| cid      | varchar   | 50     | Yes         | Category ID   |
| cname    | varchar   | 50     | No          | Category Name |

Table 8 Classification table

### 3. System design

This system is a casual communication forum, mainly to achieve the basic functions of the forum, different roles also have different functions, such as visitors can not post and like reply, only when you log in to carry out these operations and other user interaction, the administrator can block, delete posts, etc.. Lists the functions that users with different permissions can perform respectively, for example, visitors can only browse and search for posts, users can post, like, reply and secondary reply, etc., and the administrator can manage the site.

### 3.1 Forum home page interface

### 3.1.1 Computer side

| 热门帖子     |     |                     |     |
|----------|-----|---------------------|-----|
| 标题       | 发帖人 | 发帖时间                | 点赞数 |
| 33333333 | ssm | 2018-11-30 10:57:04 | ₫5  |
| 22222    | ssm | 2018-11-30 10:56:56 | <21 |
| zhebaok  | ssm | 2018-11-27 06:28:06 | <21 |
| 开学第一天    | 123 | 2018-09-02 07:23:29 | <21 |
| 最新帖子     |     |                     |     |
| 标题       | 发帖人 | 时间                  | 点赞数 |
| 33333333 | ssm | 2018-11-30 10:57:04 | ₫5  |
| 22222    | ssm | 2018-11-30 10:56:56 | <21 |
| zhebaok  | ssm | 2018-11-27 06:28:06 | <21 |
|          |     |                     |     |

Figure 1 Home page of the computer side

In the home page on the right way to register and login, below you can see some popular posts and the latest posts, their publishers and release date also have a bit of praise, click in to browse posts, the navigation bar above you can search and see the categories of this forum, the following is the main code.

@RequestMapping(value = "/register.action")

public String register(String username,String password,

String birthday,String name,String sex) {

```
User user = new User();
```

user.setUid(UUID.randomUUID().toString());

user.setUsername(username);

user.setPassword(password);

user.setSex(sex);

user.setName(name);

SimpleDateFormat temp=new SimpleDateFormat("yyyy-MM-dd");

Date date2 =null;

try {

date2 = temp.parse(birthday);

} catch (ParseException e) {

// TODO Auto-generated catch block
e.printStackTrace();

}

#### **3.2** Mobile phone terminal

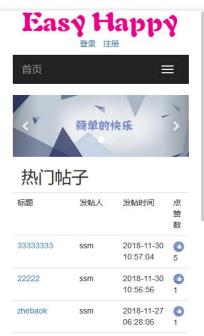

Figure 2 Mobile home page

The mobile and computer interface is the same, using Bootstrap responsive page development, you can distinguish the size of the screen when you visit, and then let the web page LOGO in the top center, categories and search bar will be hidden, only when you click, the following can also be seen with the computer side of the same popular posts and the latest posts.

krel="stylesheet "href="css/bootstrap.min.css" type="text/css"/>

<scriptsrc="js/jquery-1.11.3.min.js" type="text/javascript">

</script

```
<scriptsrc="js/bootstrap.min.js" type="text/javascript">
```

</script

```
3.3 Visitor functions
```

| 33333333333333 | 33333333<br>SSM 2018-11-30 10:57:04<br>原證 國复 |
|----------------|----------------------------------------------|
| 2条回复           |                                              |
|                | SSM 2018-12-11 09:16:11<br>111111            |
|                | ssm:1222222                                  |

Figure 3 Post internal display diagram

Visitors can browse and search posts but cannot reply or like them, if you click reply or like you will jump to the login screen for login operation.

@RequestMapping(value = "/index.action")

public String indexpost(HttpServletRequest request,HttpServletResponse response) {

List<Post>newindexpost = postservice.newindexpost(); List<Post>hotindexpost = postservice.hotindexpost(); request.setAttribute("indexnew", newindexpost); request.setAttribute("indexhot",hotindexpost); return "forward:/index.jsp";

}

#### 3.4 Administrator functions

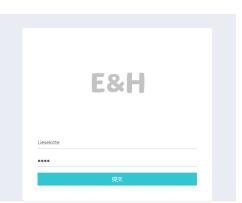

Figure 4 Administrator login screen

@RequestMapping(value = "admin/login.action")

public String adminlogin(HttpServletRequest request, HttpServletResponse response ,String adminname,String adminpassword){

```
Admin user = new Admin();
user.setAdminname(adminname);
user.setAdminpassword(adminpassword);
Admin loginUser = userservice.adminlogin(user);
if(loginUser!=null) {
request.getSession().setAttribute("adminlogin", loginUser);
```

return "forward:/admin/index.jsp";

#### }else {

| E&H 简单的快乐    | i c | 入搜索内容   |       |           | 欢迎你, Lieselotte |
|--------------|-----|---------|-------|-----------|-----------------|
| <b>S</b>     |     | 用户名     | 状态    | 操作        |                 |
|              |     | 123     | 1     | ✔ 解封 ● 封号 |                 |
| D Lieselotte |     | 1234567 | 0     | ✔解封 ●封号   |                 |
| ▶ 账号设置       |     | 123456  | 0     | ✔ 解封 ●封号  |                 |
| 骨 首页         |     | ssm     | 0     | ✔解封 ●封号   |                 |
| ■ 封号         |     |         |       |           |                 |
| 1 管理评论       | ~   | 1 2 3   | 4 5 » |           |                 |
| 〕 管理分类       |     |         |       |           |                 |

Figure 5 Administrator function interface

This page displays the functions of the administrator's backend, which allows you to manage posts, manage comments, ban or delete users, add and delete categories.

| E&H 简单的快乐 |            |    |             |  |
|-----------|------------|----|-------------|--|
|           |            |    | ● 退出<br>(*) |  |
|           |            |    |             |  |
|           | 用户名        | 状态 | 操作          |  |
|           | 123        | 1  | ✔解封 ●封号     |  |
|           | 1234567    | 0  | ✔解封 ●封号     |  |
|           | 123456     | 0  | ✔解封 ●封号     |  |
|           | ssm        | 0  | ✔解封 ●封号     |  |
|           | « 1<br>5 » |    | 34          |  |

Figure 6 Administrator function interface mobile

Administrator function page of the mobile side of the page shows the administrator background functions, you can manage posts, manage comments, ban or delete users, add and delete categories, the left column will shrink up, the user wants to use when you can open the convenience of mobile use.

# 4. System testing

On the windows system using Apache developed tomcat as the server side for testing, and need to install Mysql database, import the developed sql file for data import, and use the common browser (Internet Explorer, Google Chrome, 360 browser, Firefox) to enter the correct IP address of the current tomcat server for access and operation. The login test table as show as 9.

| Function                      | Validation<br>points                              | Specific steps                                                                                                    | Expected results                                           | Actual results                                             |
|-------------------------------|---------------------------------------------------|----------------------------------------------------------------------------------------------------|------------------------------------------------------------|------------------------------------------------------------|
| Login<br>blocking<br>function | Verify if you<br>can check if a<br>user is banned | <ol> <li>Open the login page</li> <li>Enter the blocked account<br/>and password resonaforma</li> </ol>                                             | It shows that<br>the user is<br>blocked from<br>logging in | It shows that<br>the user is<br>blocked from<br>logging in |
| Login<br>function             | Verify that you<br>can log in<br>successfully     | <ol> <li>Open the login page</li> <li>Enter the unblocked account<br/>ssm and password</li> <li>Enter the verification code<br/>4. Login</li> </ol> | Login<br>successful                                        | Login<br>successful                                        |

Table 9 Login test case table

Enter the user name and password, will be in the SSM Controller layer for method calls, then in the service layer for logic processing, and finally in the Dao layer to find whether the database data exists. And the use of ajax technology for asynchronous access to data will also determine whether the user is blocked, and check whether the verification code is correct.

The use of ajax on the data is accessed asynchronously if, than the blocking will prompt the red letter can not be submitted on the form, and will also verify that the verification code is empty and the correctness of the verification code. The user registration as show as 10.

| Function                                     | Validation<br>points                                              | Specific steps                                                                                                    | Expected results                                                           | Actual results                                                             |
|----------------------------------------------|-------------------------------------------------------------------|----------------------------------------------------------------------------------------------------|----------------------------------------------------------------------------|----------------------------------------------------------------------------|
| Verification<br>function for<br>registration | Verify that<br>you can<br>detect why a<br>user cannot<br>register | <ol> <li>Open the registration page</li> <li>Enter a non-repeating password,<br/>enter a duplicate user name,<br/>incorrect authentication code</li> </ol> | An error<br>message is<br>displayed and<br>registration is<br>not possible | An error<br>message is<br>displayed and<br>registration is<br>not possible |
| Login<br>function                            | Verify that<br>you can log<br>in<br>successfully                  | <ol> <li>Open the login page</li> <li>Enter the correct information</li> <li>Click to register</li> </ol>                                                  | Register<br>successfully                                                   | Register<br>successfully                                                   |

# Table 10 Table of registered test cases

# 5. Summary

This software enables you to verify whether your account has been blocked and log in automatically when you log in, even if you close the browser will automatically remember your login status when you open the web page next time, when posting also uses a rich text editor so that users can send pictures on the forum, but also the pictures are adaptive so that pictures in different resolutions can be displayed normally, and you can The text style such as font and color can be changed. Not only the replies are completed, but also the secondary replies are successfully completed, and you can notify others that you have replied to them in the secondary replies, and the notifications are also loaded asynchronously so that users can see the new notifications without refreshing the page. The administrator function is also successfully completed. The administrator can manage posts, manage comments, and ban and unban users, and add and delete categories when managing categories. All pages are responsive and can be matched according to the size of the device, so that users can access and display the site properly on other devices. And the bugs that easily appear are fixed, and the administrator can manage the users and posts normally.

# References

- E.-S. Lamb, P. Liebl, M.-J. Köster, J. Hübner. Analyse von Beiträgen im größten deutschen Ch atforum für Tumorpatienten zum Thema Palliativmedizin[J]. Dtsch med Wochenschr,2016,141 (12):
- [2] Lamb E-S,Liebl P,Köster M-J,Hübner J. [An analysis of contributions to the main German chat forum for cancer patients regarding palliative care]. [J]. Deutsche medizinische Wochenschrift (1946),2016,141(12):
- [3] Gender Research; New Gender Research Findings Has Been Reported by Investigators at Unive rsity of Western Australia (Visual Heteromasculinities Online: Beyond Binaries and Sexual Nor mativities in Camera Chat Forums)[J]. Politics & Government Week, 2015:
- [4] Anonymous. SingTel Launches Asian Video Chatting Forum on TokBox Platform[J]. Wireless News,2011:
- [5] Anonymous. Formicary Ltd: Formicary announces 2nd Enterprise Group Chat Forum for Persis tent Group Chat Users; Led by global tier one financial institutions, Enterprise Group Chat Foru m allows IT executives to discuss Persistent Group Chat strategies[J]. Formicary Ltd: Formicar y announces 2nd Enterprise Group Chat Forum for Persistent Group Chat Users; Led by global tier one financial institutions, Enterprise Group Chat Forum allows IT executives to discuss Persistent Group Chat Forum allows IT executives to discuss Persistent Group Chat Forum allows IT executives to discuss Persistent Group Chat Forum allows IT executives to discuss Persistent Group Chat Forum allows IT executives to discuss Persistent Group Chat Strategies[J]. M2 Presswire, 2009:
- [6] Anonymous. Pinnacle Digest: Bionic Products Emerging As One of the Fastest Growing Chat F orums At Pinnacle Digest[J]. M2 Presswire, 2008:

- [7] Zoë C. Skea, Vikki A. Entwistle, Ian Watt, Elizabeth Russell.âAvoiding harm to othersâ consider ations in relation to parental measles, mumps and rubella (MMR) vaccination discussions â An analysis of an online chat forum[J]. Social Science & Medicine, 2008, 67(9):
- [8] Zoë C. Skea, Vikki A. Entwistle, Ian Watt, Elizabeth Russell.'Avoiding harm to others' considerat ions in relation to parental measles, mumps and rubella (MMR) vaccination discussions An an alysis of an online chat forum[J]. Social Science & Medicine, 2008, 67(9):
- [9] Akcell Chii-Chung Chiang, Isaac Pak-Wah Fung. Redesigning chat forum for critical thinking in a problem-based learning environment[J]. The Internet and Higher Education, 2004, 7(4):